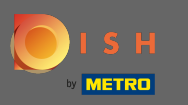

Şimdi altıncı kurulum adımındasınız. Burada damgayı ekleyebilirsiniz . Not: Ülkenin yasal  $\boldsymbol{\Theta}$ düzenlemelerini kontrol edin.

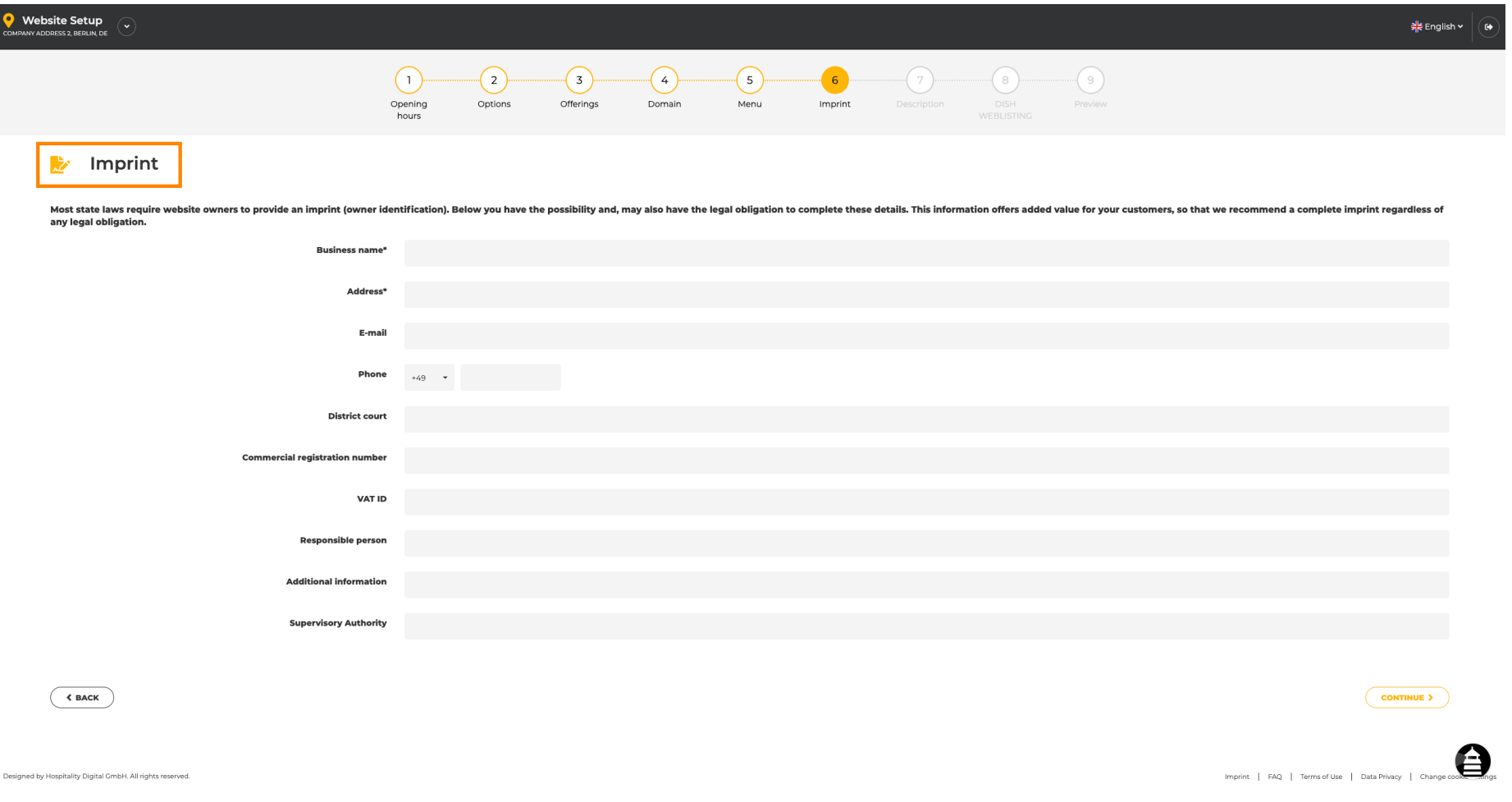

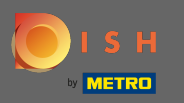

 $\boxed{\text{T}}$ 

# Kuruluşun işletme adını ve adresini yazın . Bu devam etmek zorunludur.

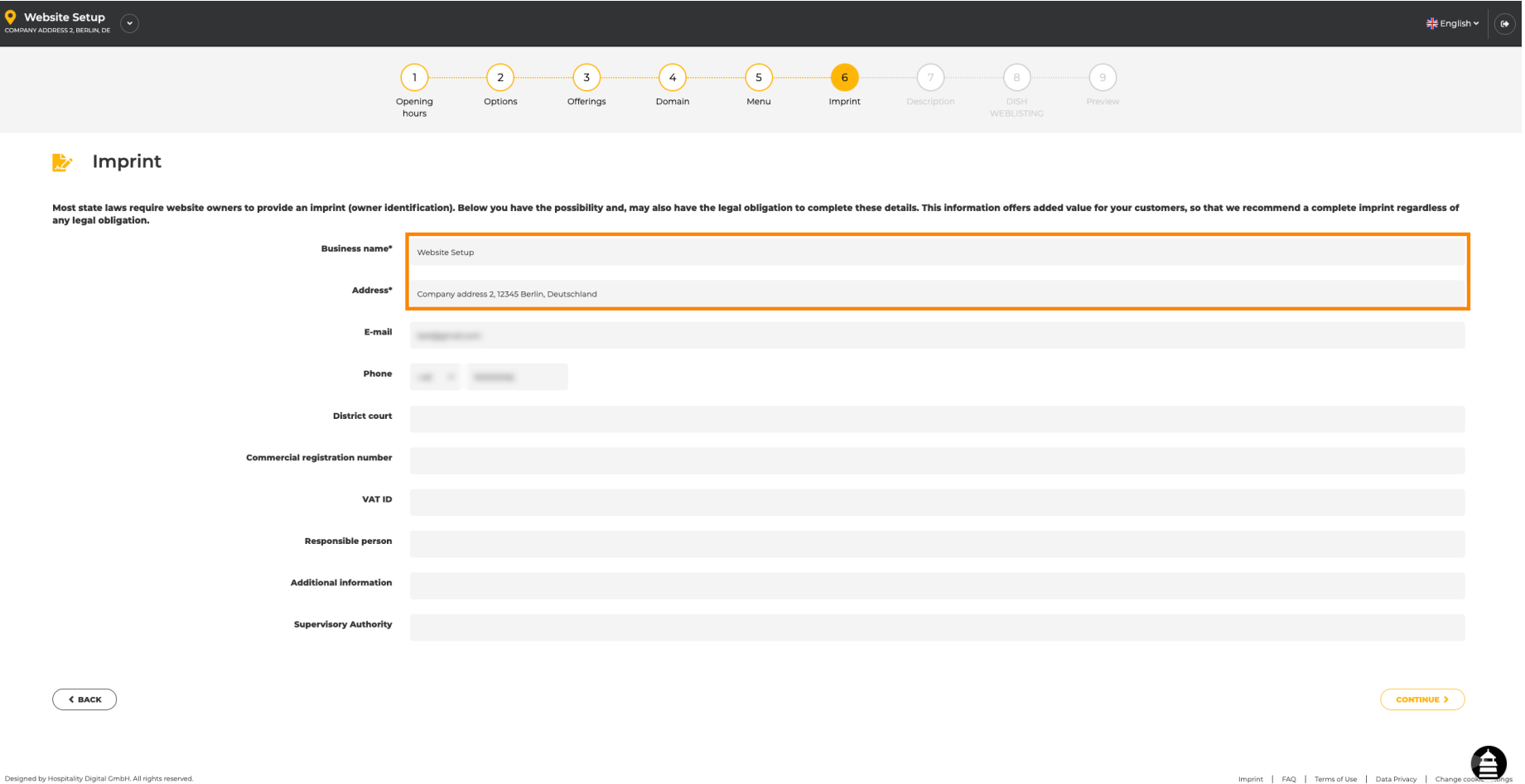

![](_page_2_Picture_0.jpeg)

#### İletişim e-posta adresini ve telefon numarasını yazın .  $\boxed{T}$

![](_page_2_Picture_19.jpeg)

![](_page_3_Picture_0.jpeg)

#### Bölge mahkemesini yazın .  $\boxed{\text{T}}$

![](_page_3_Picture_19.jpeg)

![](_page_4_Picture_0.jpeg)

 $\boxed{\text{T}}$ 

# Ticari sicil numarasını yazın .

![](_page_4_Picture_20.jpeg)

![](_page_5_Picture_0.jpeg)

 $\boxed{T}$ 

KDV numarasını yazın . Not: DISH şirket ayrıntılarına KDV numarasını da eklediğinizden emin olun. Henüz eklemediyseniz.

![](_page_5_Picture_23.jpeg)

![](_page_6_Picture_0.jpeg)

### Sorumlu kişiyi yazın .  $\boxed{\text{T}}$

![](_page_6_Picture_19.jpeg)

![](_page_7_Picture_0.jpeg)

#### Ek bilgileri yazın , örneğin kullanılan resimlerin telif hakkı bilgileri.  $\boxed{T}$

![](_page_7_Picture_19.jpeg)

![](_page_8_Picture_0.jpeg)

 $\boldsymbol{0}$ 

# Bu kadar. Bitirdiniz. Sonraki kurulum adımına geçmek için devam üzerine tıklayın .

![](_page_8_Picture_22.jpeg)